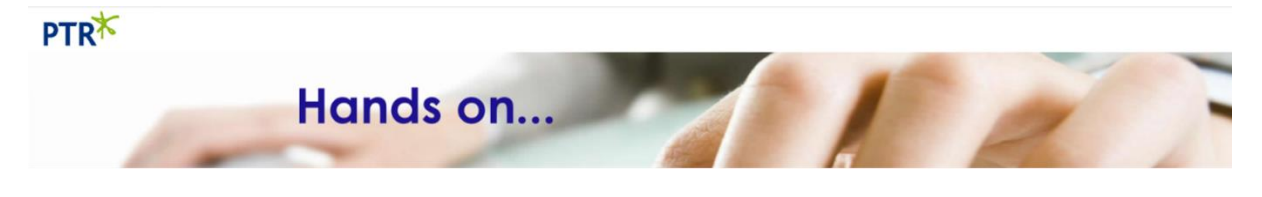

# **Excel VBA Row & Region Selection Tips**

Learn how to use the following in this document:

- **[Range.End](#page-0-0)**
- **[ActiveSheet.UsedRange](#page-1-0)**
- **[Selecting The First Row of a Worksheet](#page-2-0)**
	- **[ActiveCell.End Method](#page-2-1)**
	- **[UsedRange.Rows Method](#page-5-0)**

# <span id="page-0-0"></span>**Range.End Property**

The Range.End Property returns a range object that represents the last cell in the direction specified.

It accepts one argument which indicates the direction to move in.

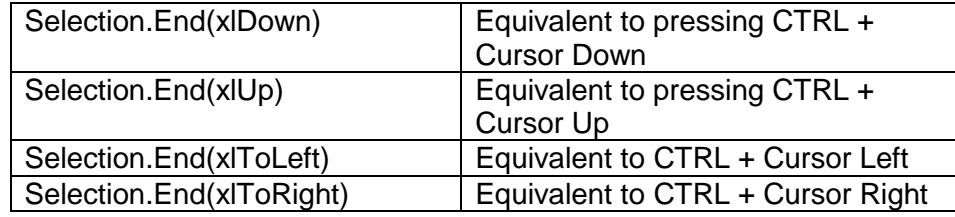

Not that they will only move to the last filled cell in the specified direction so if there are blank cells, rows or columns in a data region it will not necessarily move to the end of the whole data region.

The following macro was created by recording the following keyboard actions: <CTRL><Up Arrow>, <CTRL><Down Arrow>, <CTRL><Right Arrow> and finally <CTRL><Up Arrow>.

```
Sub CursorMovements ()
' CursorMovements Macro
    Selection. End (x1Up). Select
    Selection. End (x1Down) . Select
    Selection.End(xlToRight).Select
    Selection. End (x1Up) . Select
End Sub
```
# <span id="page-1-0"></span>**The UsedRange Property**

The UsedRange property can be used to address the range of cells that have data in them. It will take the data range to the furthest row and column containing data, ignoring blank columns and rows that might otherwise cut the range of cells short.

```
Sub SelectUsedRegion()
    ActiveSheet.UsedRange.Select
End Sub
```
The above macro was applied to the following worksheet:

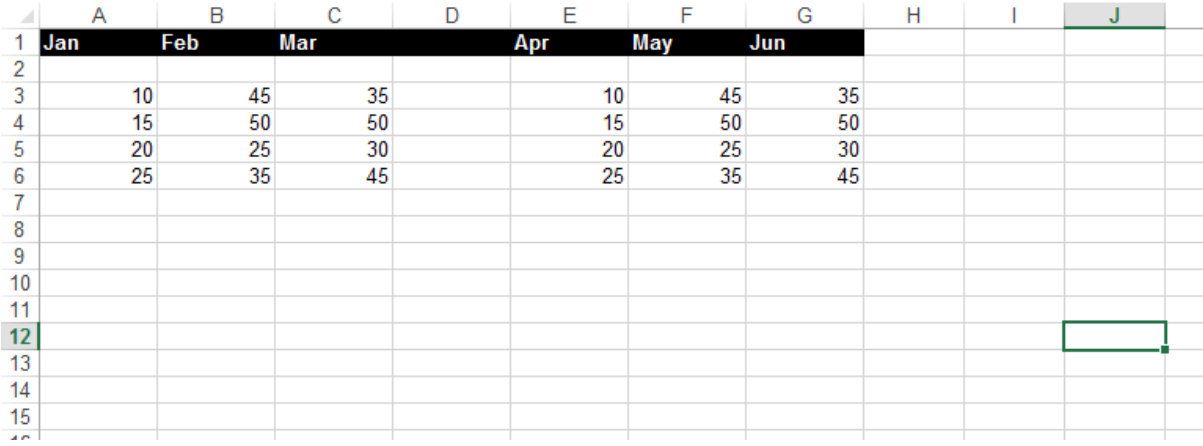

### The result is as follows:

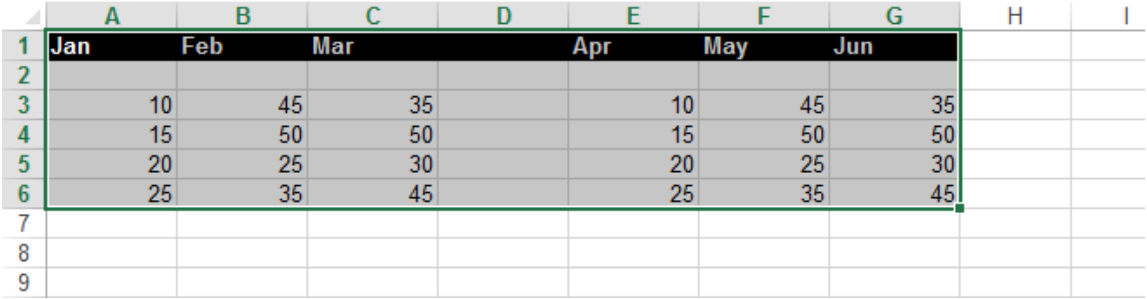

# <span id="page-2-0"></span>**Selecting The First Row of a Worksheet**

### <span id="page-2-1"></span>**ActiveCell.End Method**

The following example sets an object variable to the first row of a worksheet.

```
Sub SelectHeadingsOnly()
'Procedure to select the FIRST row only of the data
Dim rng As Range ' Object variable to hold our range
Set rng = Range (ActiveCell.End (x1Up) .End (x1ToLeft),
   ActiveCell.End(x1Up).End(x1ToRight))
rng.Font.Bold = Truerng. Interior. Color = vbBlack
rng.Font.Color = vbWhite
Set rng = NothingEnd Sub
```
ActiveCell represents the current cell in the worksheet.

#### Range(ActiveCell.End(xlUp).End(xlToLeft), \_

ActiveCell.End(xlUp).End(xlToRight))

Defines a range from:

ActiveCell.End(xlUp).End(xlToLeft) : Up to the top and to the left (Top Left cell)

To:

ActiveCell.End(xlUp).End(xlToRight) : Up to the top and to the Right (Top right cell)

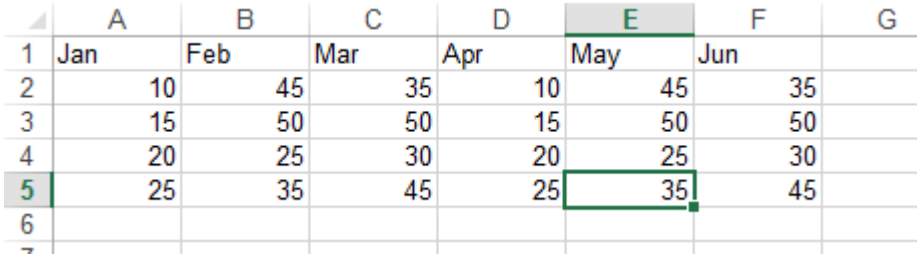

The macro results in this:

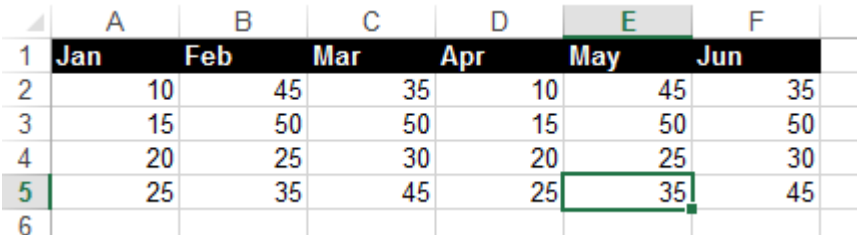

# For the following worksheet:

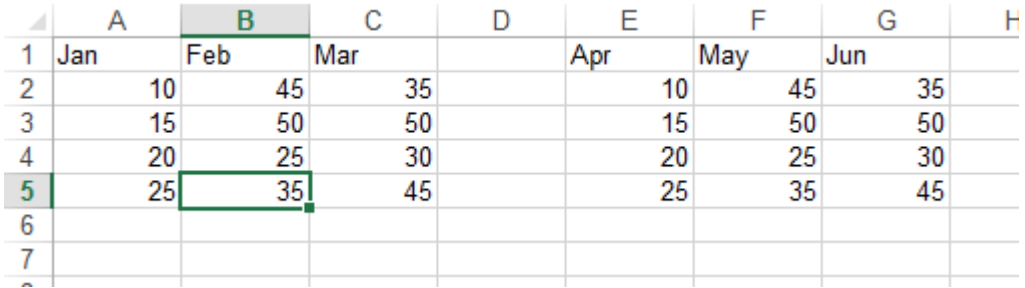

The macro results in this:

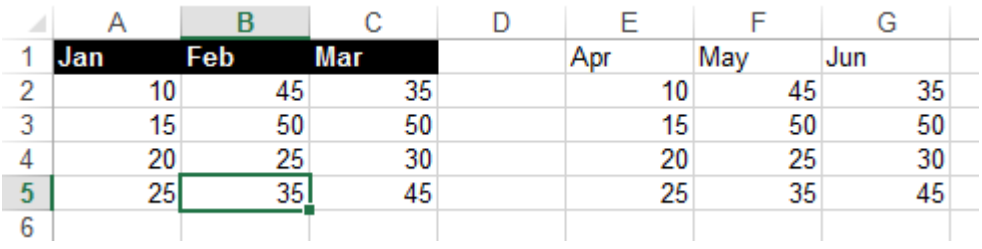

# For the following worksheet:

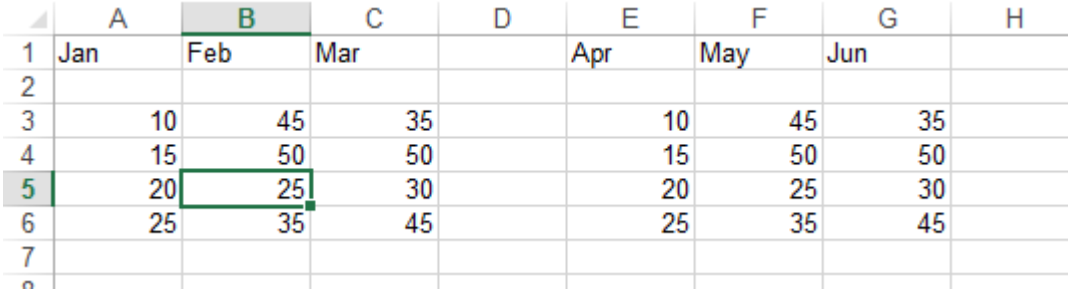

### The macro results in this:

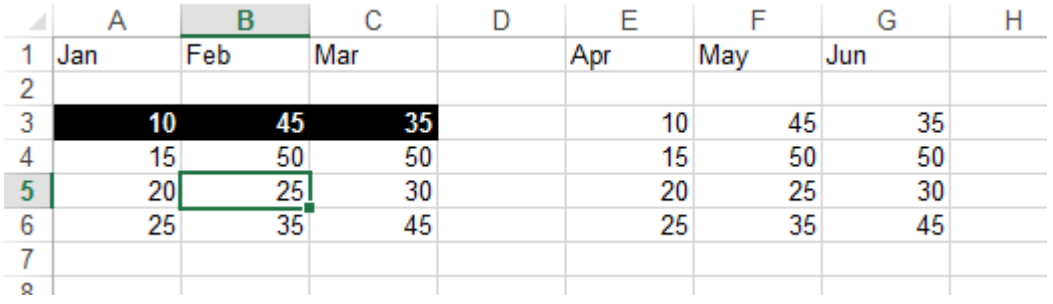

### <span id="page-5-0"></span>**UsedRange.Rows Method**

The following example sets an object variable to the used area of a worksheet. This will include areas past any blank rows and columns.

```
Sub SelectUsedRegion()
     With ActiveSheet.UsedRange.Rows(1)
         .Interior.Color = vbBlack
         .Font.Color = vbWhite
         .Font.Bold = True
     End With
End Sub
```
For the following worksheet:

(Note we can start with any cell in the worksheet selected)

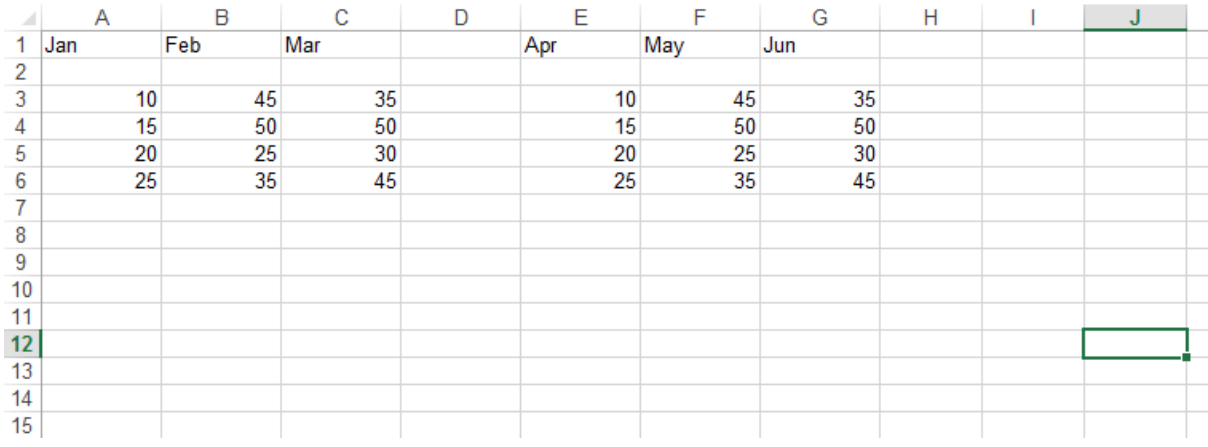

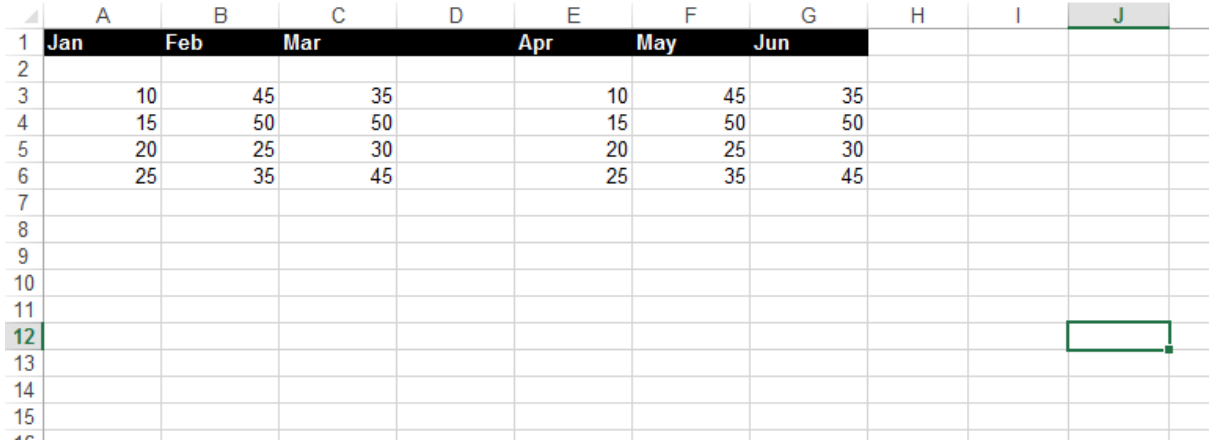

### The macro results in this: